# **การใช้เทคโนโลยีสารสนเทศเพื่อสนับสนุน การด าเนินงานประกันคุณภาพการศึกษา**

**การพัฒนาทักษะด้านดิจิทัลของบุคลากร ส านักศิลปะและวัฒนธรรม มหาวิทยาลัยราชภัฏสุรินทร์**

### New Normal : Next Normal

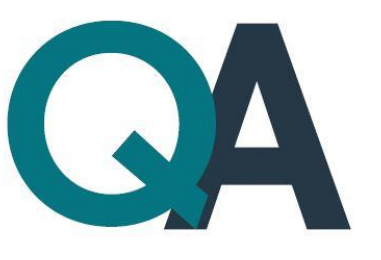

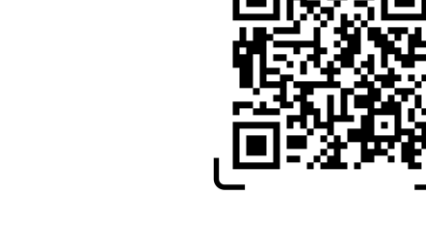

**SCAN ME** 

**ทีมวิทยากร: อาจารย์ ดร.สมเกียรติ เพ็ชรมาก นายคมสัน สุพรรณภพ และนายณัฐพงศ์ อุตส่าห์ดี**

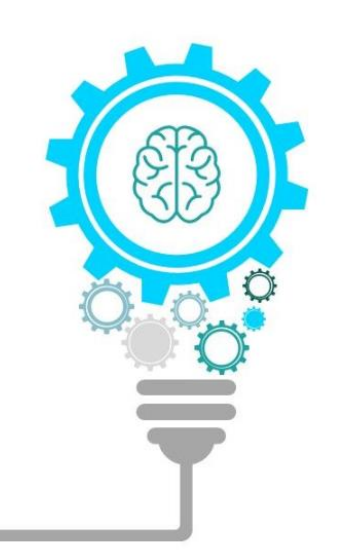

# เทคโนโลยีเพื่อการพัฒนา แบบก้าวกระโดด **Exponential Technologies**

### **Super Exponential**

 $\Box$  Mobile

I<sub>Q</sub> Analytic

**A** Cloud

... Social

∰ Web

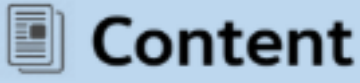

### **Exponential Disruptions**

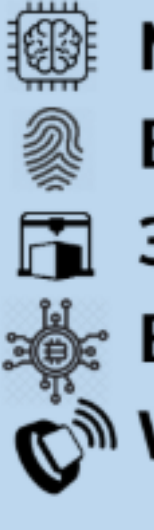

- **Machine learning**
- **Biometrics**
- **3D Printing**
- **Block chain**

Wearables

Genomics the Internet of Things Robotics<sup>3</sup> ক্ষ<sup>†</sup> Drone ြို့ Connected Car **VR** 

# **เทคโนโลยีดิจิทัลแห่งอนาคต**

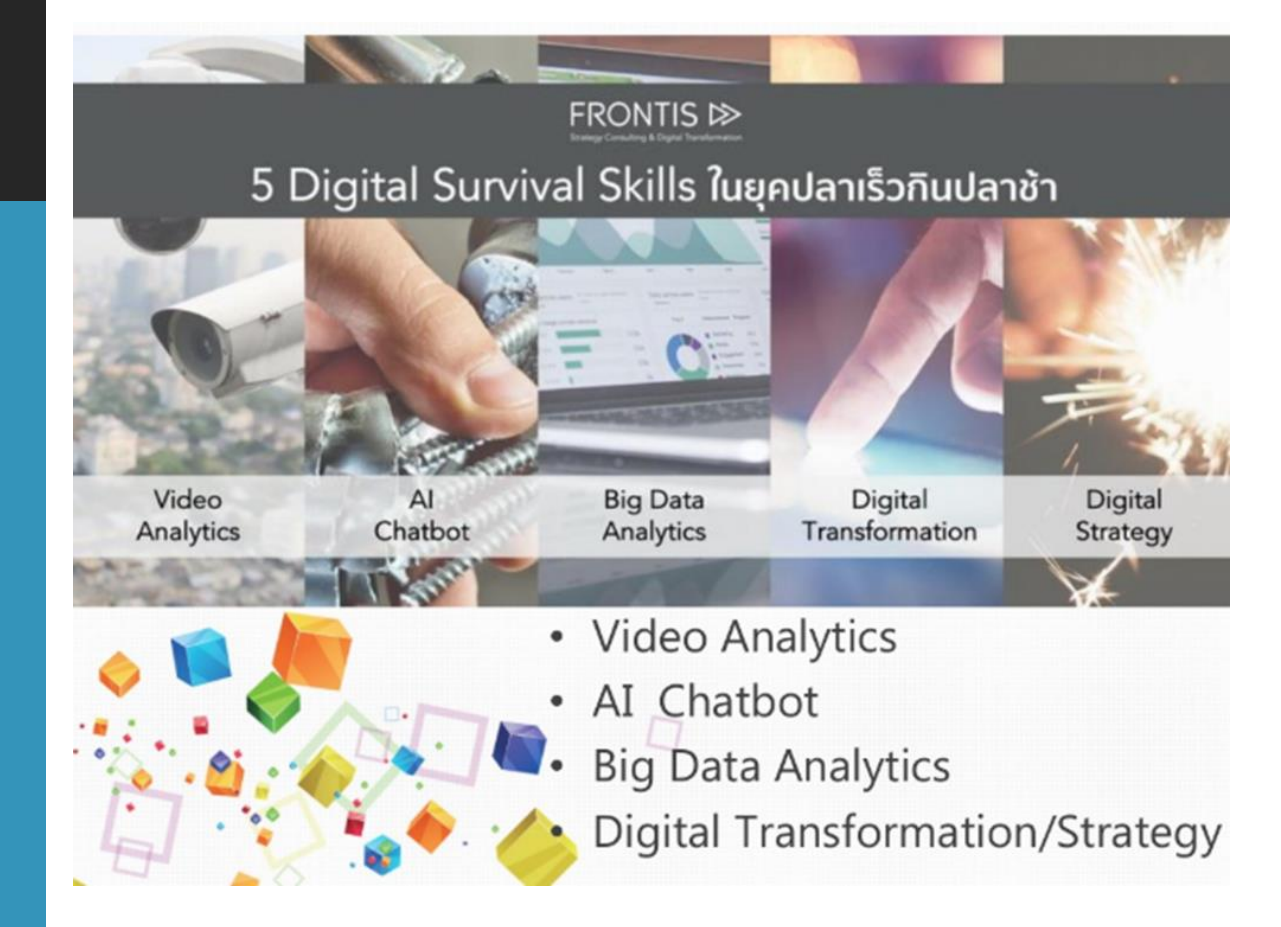

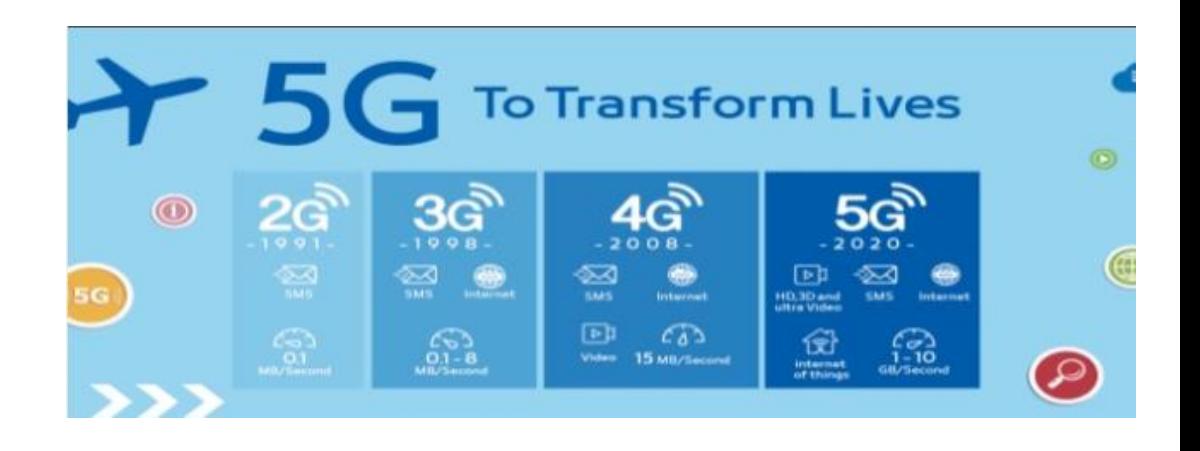

หมดยุค ปลาใหญ่ กินปลาเล็ก และ ปลาเร็ว กินปลาซ้า

ต้องใช้ปลาตัวไหนกัน ้กึ่งจะชนะในศึกนี้

SIM

<https://www.slideshare.net/prachyanun1/2-124483415>

Œ

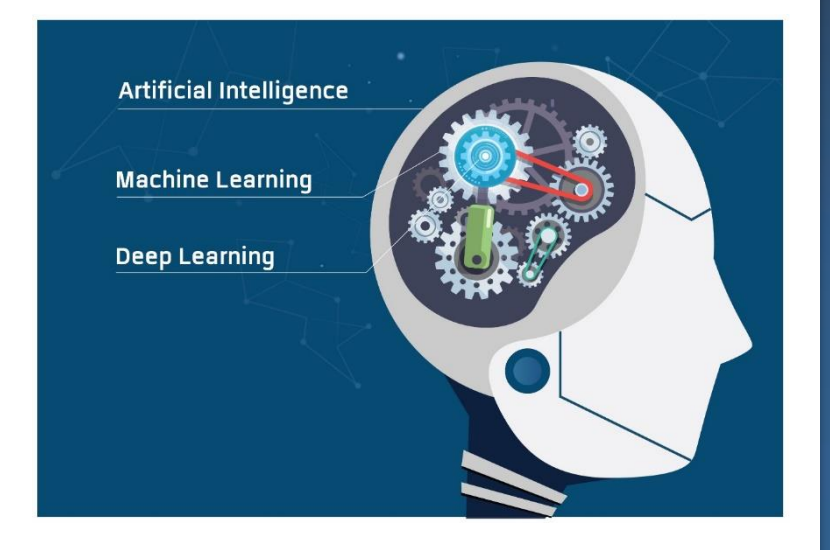

#### Deep Learning

คือ โมเดลประเภทหนึ่งของ Machine Learning ที่ประสบ ความสำเร็จสูงสุด ในปัจจุบัน (2018) ที่มีรากฐานจากการ จำลองสมการคณิตศาสตร์ของ เซลล์สมองของมนุษย์

### $\mathsf{A}$

ปัญญาประดิษฐ์ (Artificial Intelligence) คือศาสตร์ที่ต้องการ สร้างคอมพิวเตอร์ให้มีความฉลาดหรือ สติปัญญา ในลักษณะเดียวกับมนุษย์

> $\overline{A}$ **MACHINE LEARNING DEEP LEARNING**

### Machine Learning

คือการจำลองความฉลาดประเภท หนึ่งของมนุษย์ นั่นคือ "การที่ มนุษย์สามารถเรียนรู้ความรู้เพิ่ม เติมได้ตลอด"

New Normal **สู่** Next Normal **ความปกติใหม่หลัง** COVID-19

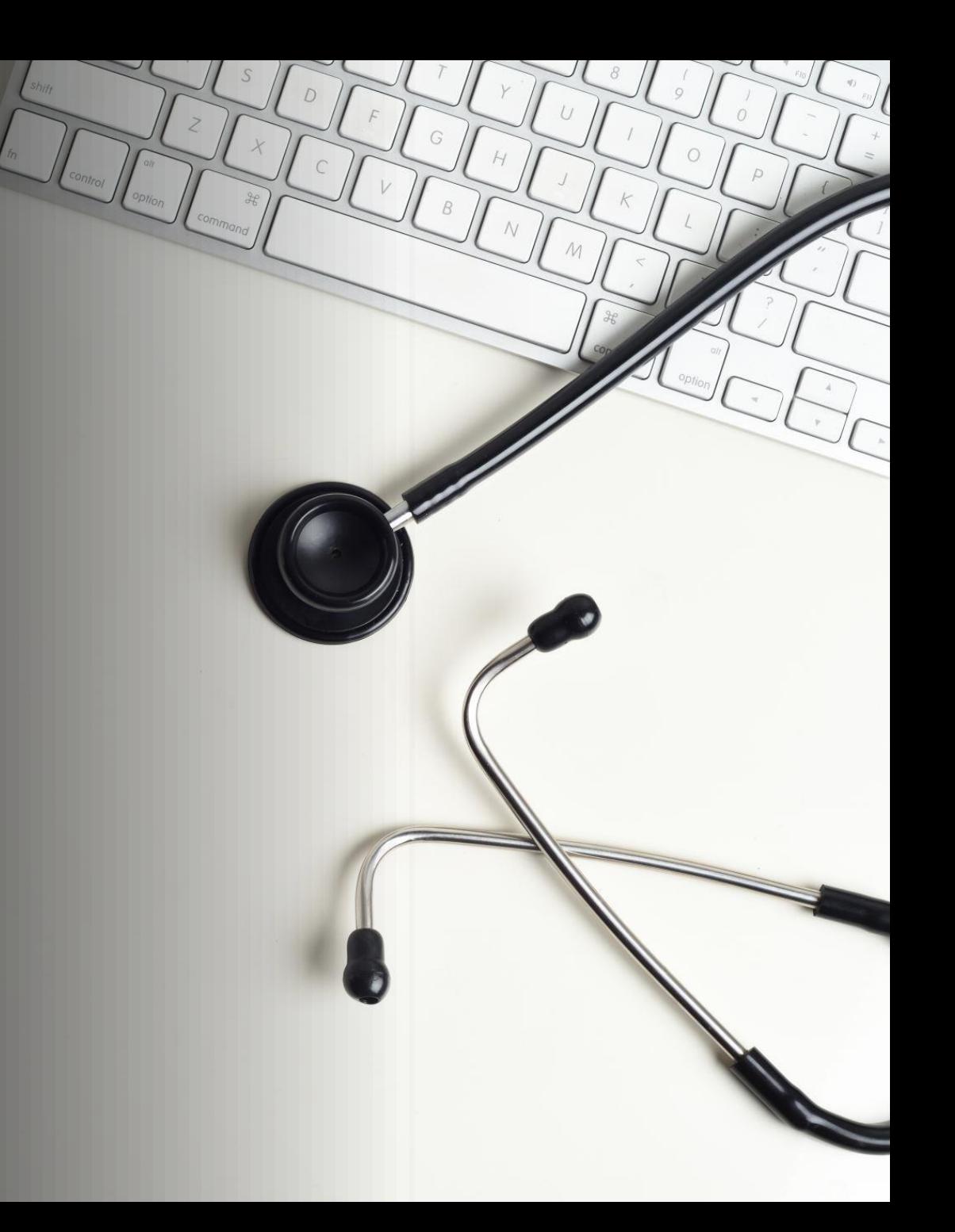

## **: 1 : เศรษฐกิจติดบ้าน (Stay-at-home Economy)**

**บริการจัดส่งอาหารถึงบ้าน พบปะสังสรรค์ผ่านแอปพลิเคชัน ดู netfilx ท าชาเลนจ์ผ่าน Tiktok เทคโนโลยีการชอปปิ้งเสมือนจริง (virtual reality)** ที่มา http://www.okmd.or.th/okmd-kratooktomkit/4164/

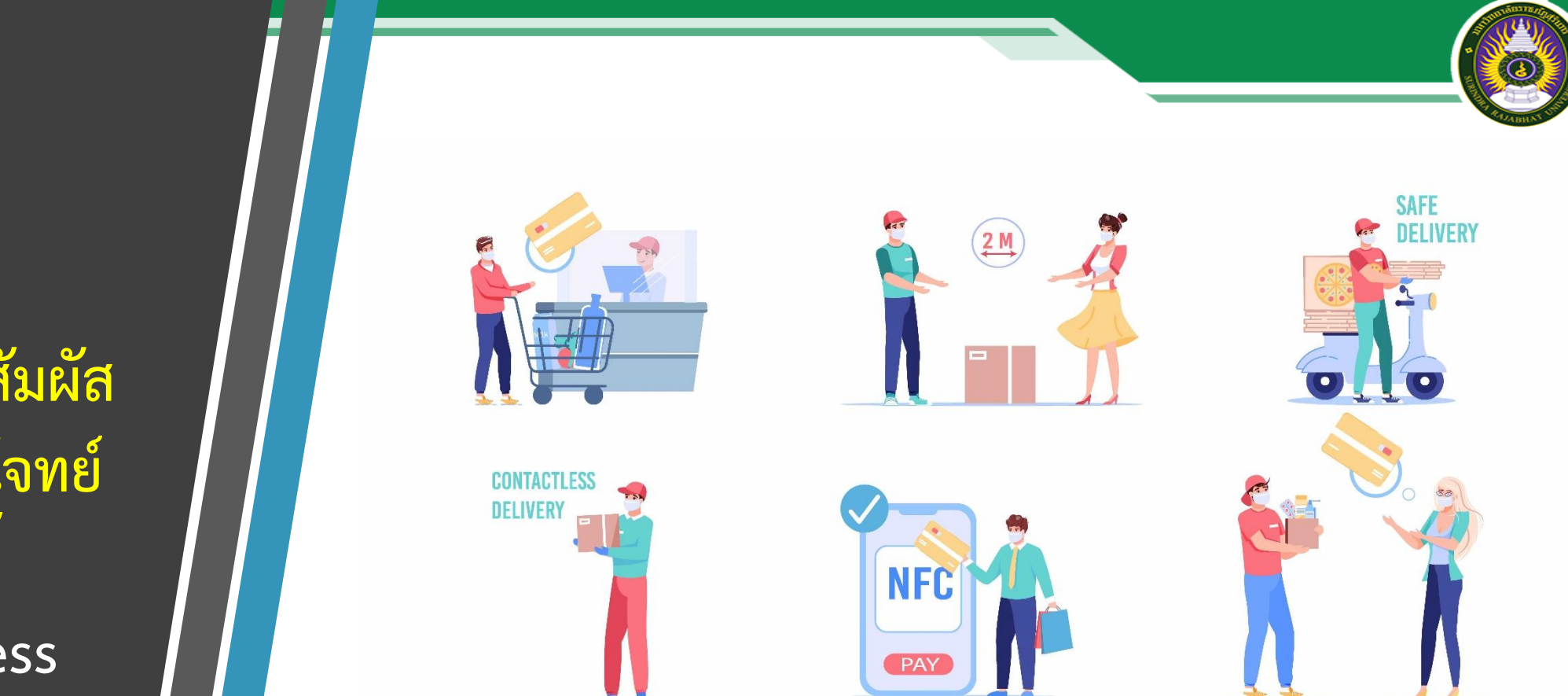

**ที่ท างานแบบอัตโนมัติมากขึ้น ประตูอัตโนมัติ ก๊อกน้ าอัตโนมัติ ลดการ "สัมผัส" น้อยที่สุด เช่น E-Wallet หรือการสแกน QR Code Mobile Banking**

**: 2 : สังคมไร้การสัมผัส มาแรงตอบโจทย์ คนยุคนี้ (Touchless Society)**

**: 3 : วิธีผูกมิตรกับผืน ดินและช่วยโลก แบบง่ายๆ (Regenerative Organic)**

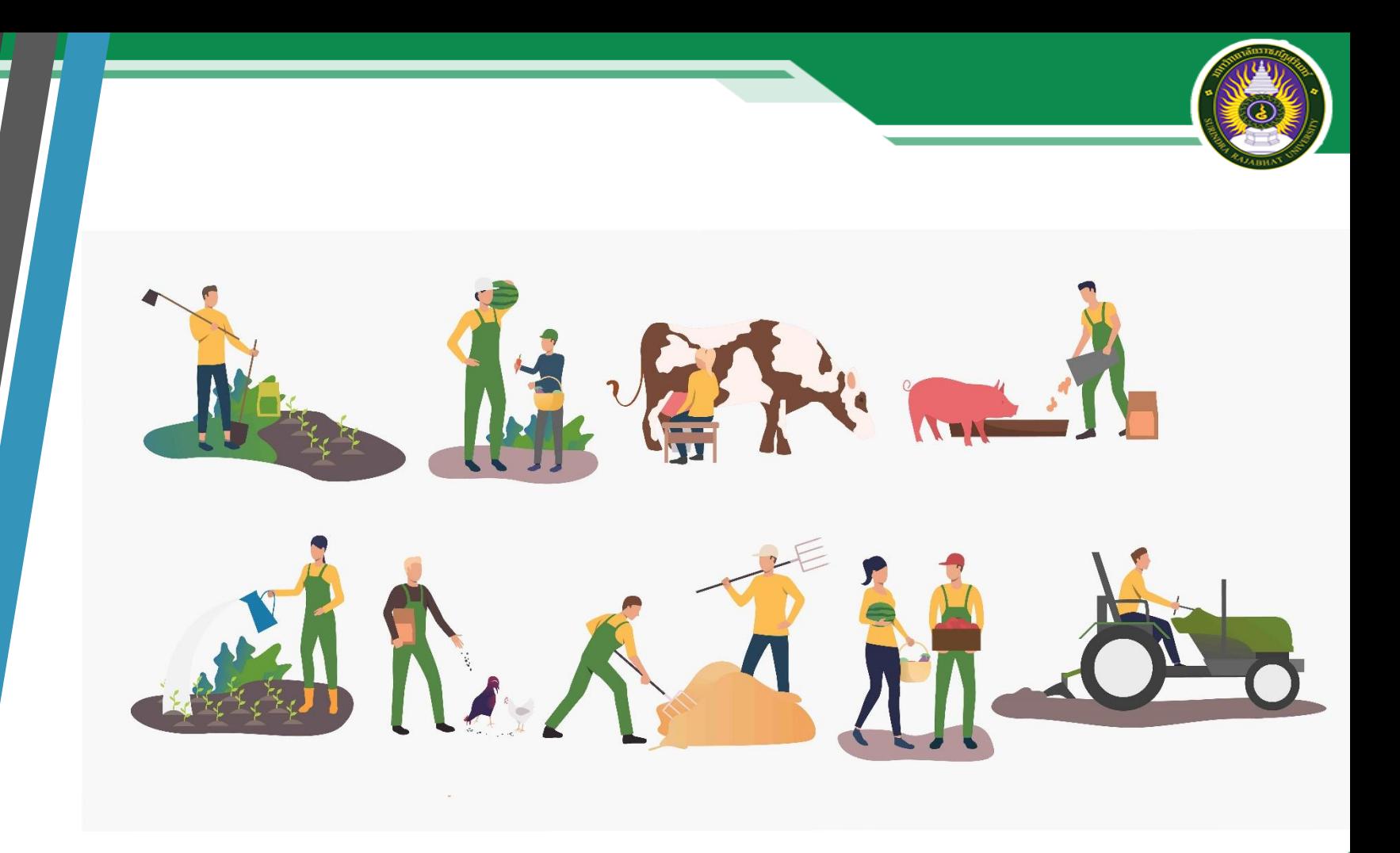

**ความปลอดภัยและผลกระทบด้านสิ่งแวดล้อมมาตรฐาน คุณภาพดิน การ คุ้มครองสัตว์ คุณภาพชีวิตเกษตรกร ความยุติธรรมด้านค่าแรง รวมถึง ระบบฟาร์มที่เป็นมิตรต่อสิ่งแวดล้อมและชุมชน**

## **New Normal ชีวิตวิถีใหม่ และการปรับตัวในภาวะ COVID-19**

**การอยู่ในบ้าน พร้อมท างาน (Work From Home)**

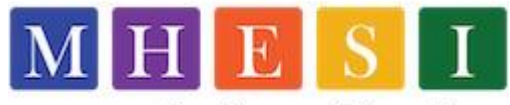

กระทรวงการอุดมศึกษา วิทยาศาสตร์ วิจัยและนวัตกรรม Ministry of Higher Education, Science, Research and Innovation

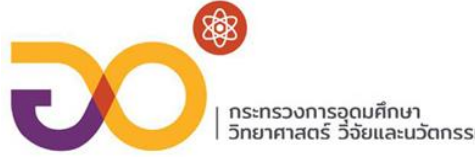

**การด าเนินการทางธุรกรรมอิเล็กทรอนิกส์(Online Business)**

**การเรียนออนไลน์ การอยู่บ้าน(Online Learning/Entertainment)**

**การแพทย์และสาธารณสุข(Online Medical Consulting)**

**การทวนกระแสโลกาภิวัตน์(Deglobalization)**

ที่มา : https://www.mhesi.go.th/home/index.php/pr/all-media/55-covid-19/covid-km/1448-new-normal

# Workshop 1

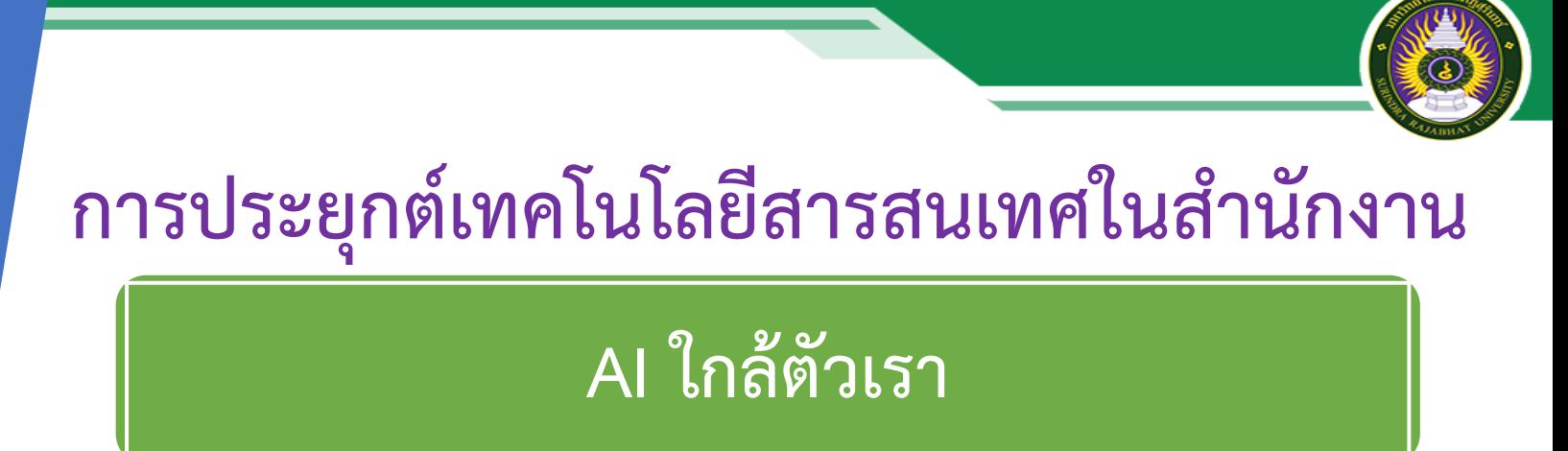

- การค้นหาด้วยรูป
- การแปลข้อความ
- การถอดรหัสข้อความแบบ OCR

# **Apps : Google Lens – AI บนมือถือเรา**

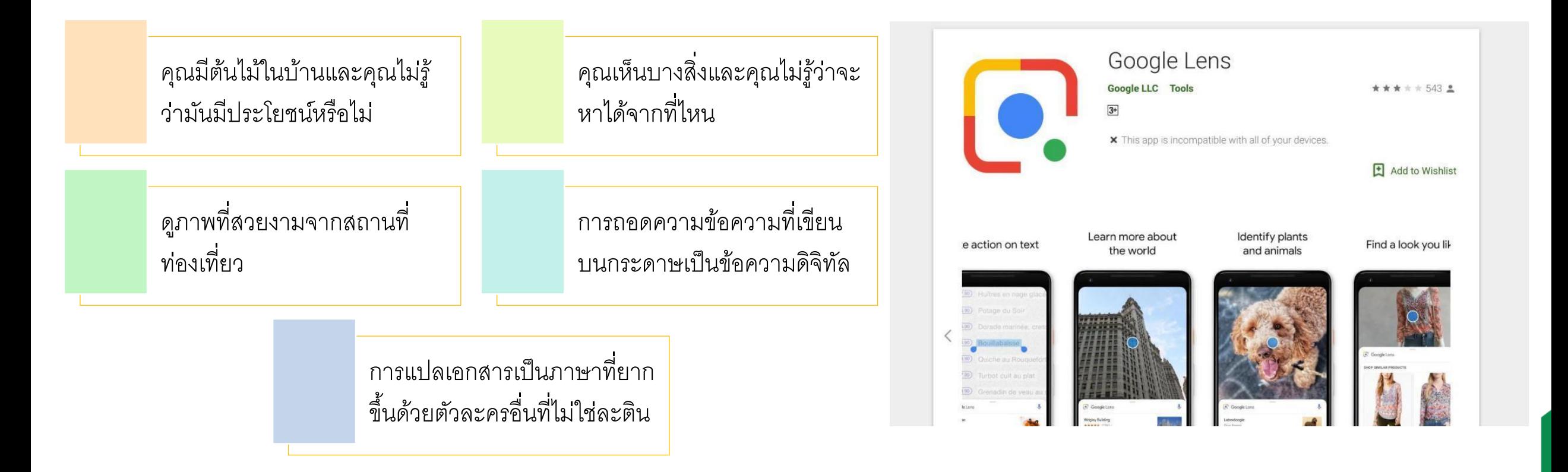

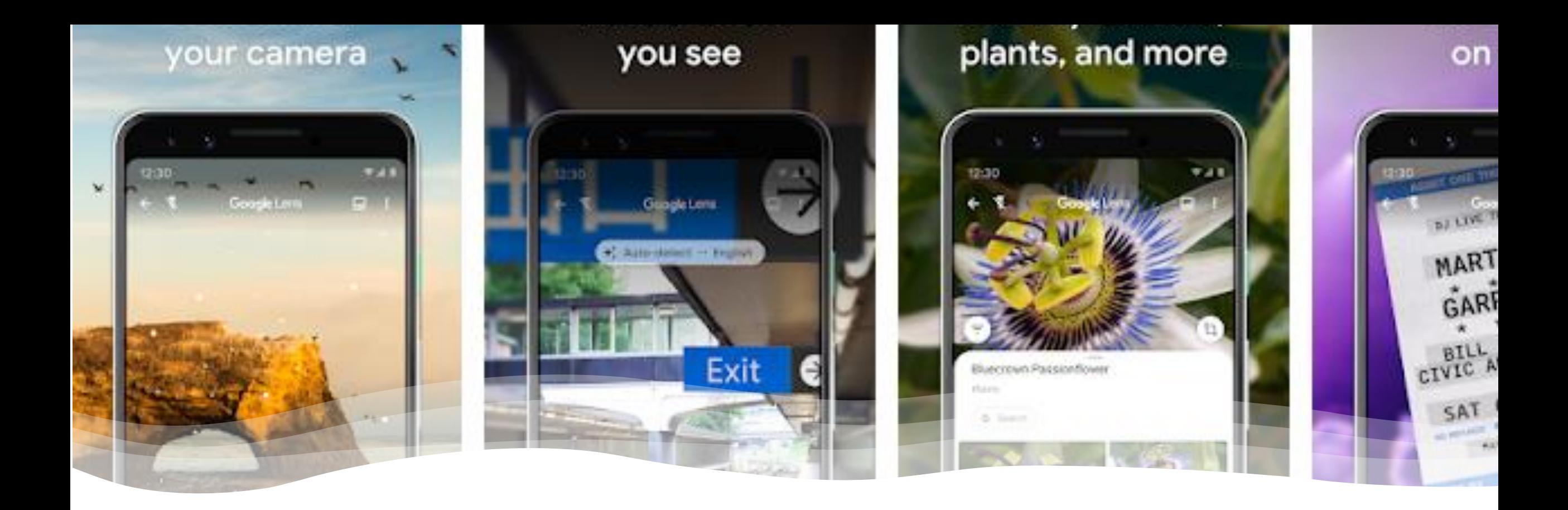

### **Work Shop1 การใช้งาน Google Lens – AI ที่เหมาะสมกับงานตนเอง**

# **Apps : โปรแกรมแชร์หน้าจอโทรศัพท์แสดงผลที่คอมพิวเตอร์ Top5 Screen Mirroring Apps of 2020**

- **ApowerMirror**
- **LetsView**
- **Screen Mirror**
- **LiveScreen Mirroring**
- **Google Home**

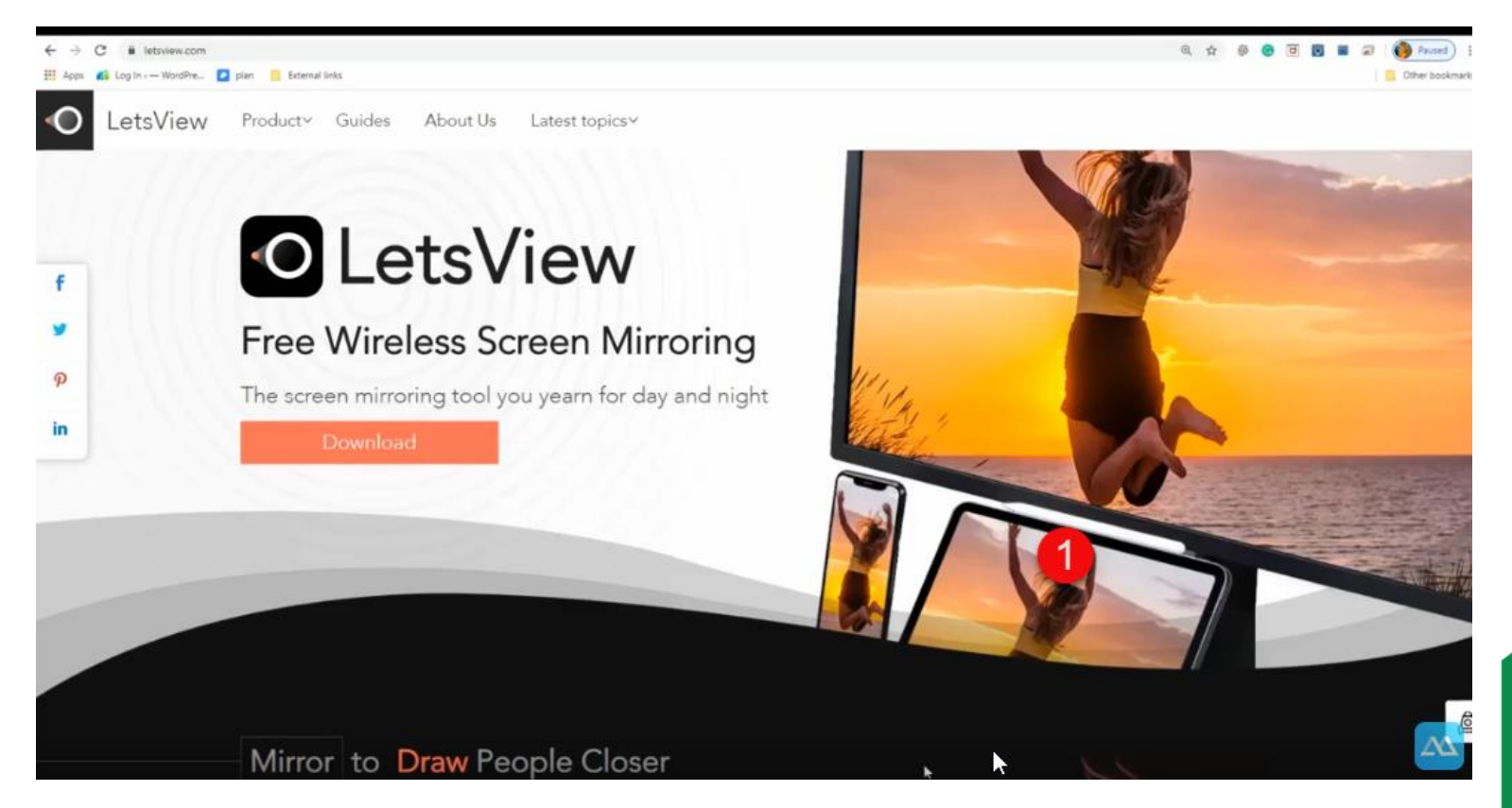

https://youtu.be/GTEJ1l7PrT4

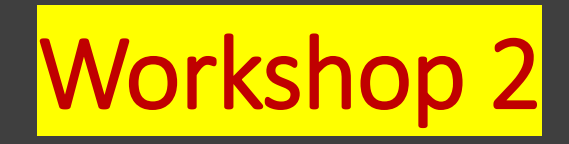

## **การประยุกต์เทคโนโลยีสารสนเทศในส านักงาน**

ี่ การนำเสนอแบบ Smart

• **แชร์หน้าจอจาก Smart Phone** → **PC** • **แชร์หน้าจอจาก PC** → **Smart Phone**

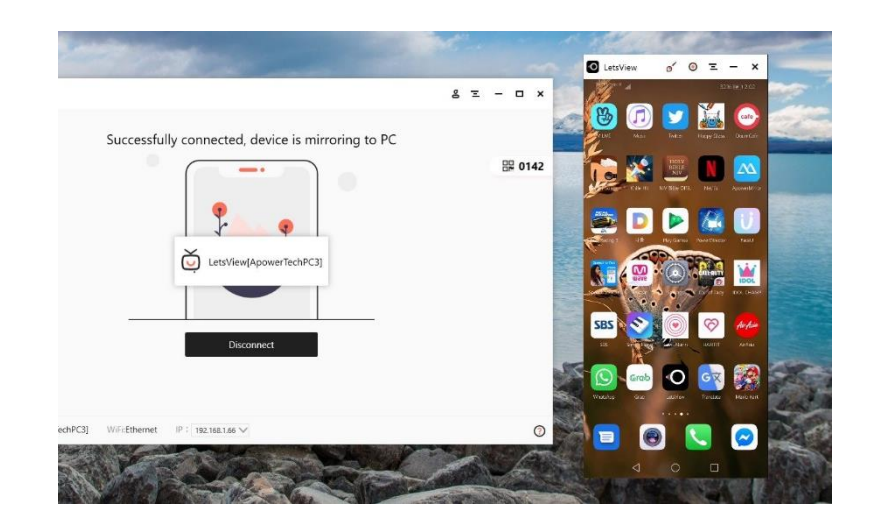

#### **Phone Screen Mirroring**

Display phone screen wirelessly

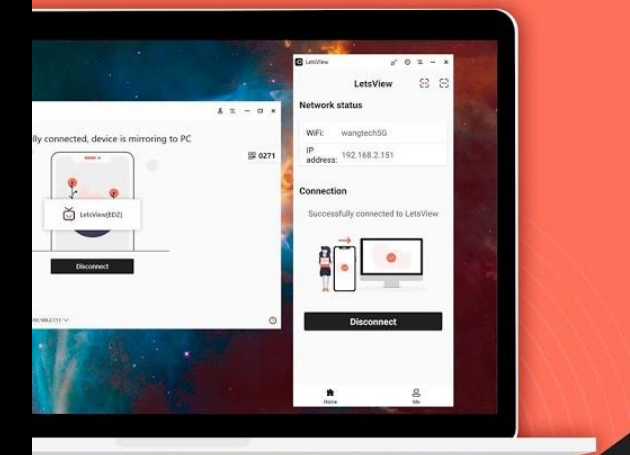

**LetsView** เป็นแอพพลิเคชั่นสะท้อน หน้าจอฟรีที่เข้ากันได้กับหลาย แพลตฟอร์มและอุปกรณ์สมาร์ท เป็น เครื่องมือแสดงผลแบบไร้สายที่ สะดวกสบายสำหรับการสอนธุรกิจและ ความบันเทิงซึ่งช่วยให้คุณสามารถสะท้อน หน้าจอ Android และ iOS ไปยังพีซีหรือ Mac ได้อย่างมีประสิทธิภาพ

#### **PIN Code Connection**

Mirror wirelessly with 4 digit code

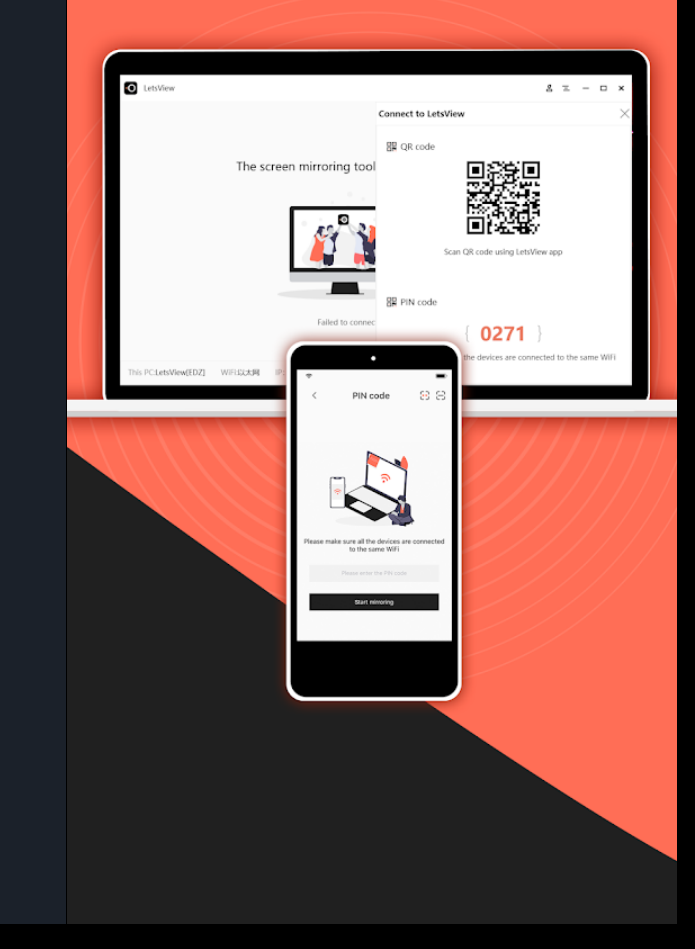

# **Apps : การจัดเก็บข้อมูลออนไลน์และรายงานสารสนเทศ**

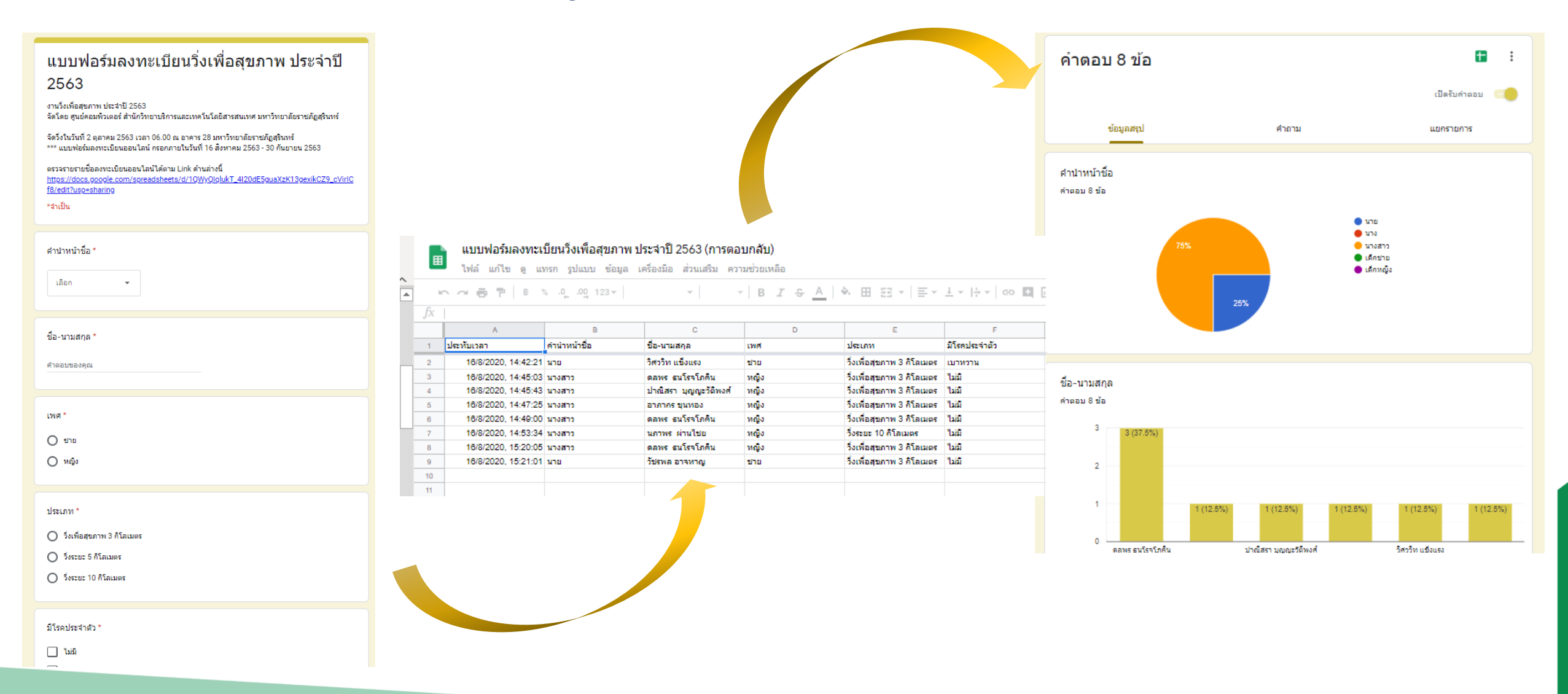

**New Normal**

## **การวิเคราะห์ข้อมูลและน าเสนอสารสนเทศ (Data Visualization)**

**รายงานข้อมูลนักศึกษาที่ออกปฏิบัติการสอนในสถานศึกษา 1**

**ตารางสอนคณะครุศาสตร์ ภาคเรียนที่1/2563**

**<http://bit.ly/timetable1-2563>**

#### **ปีการศึกษา 2563**

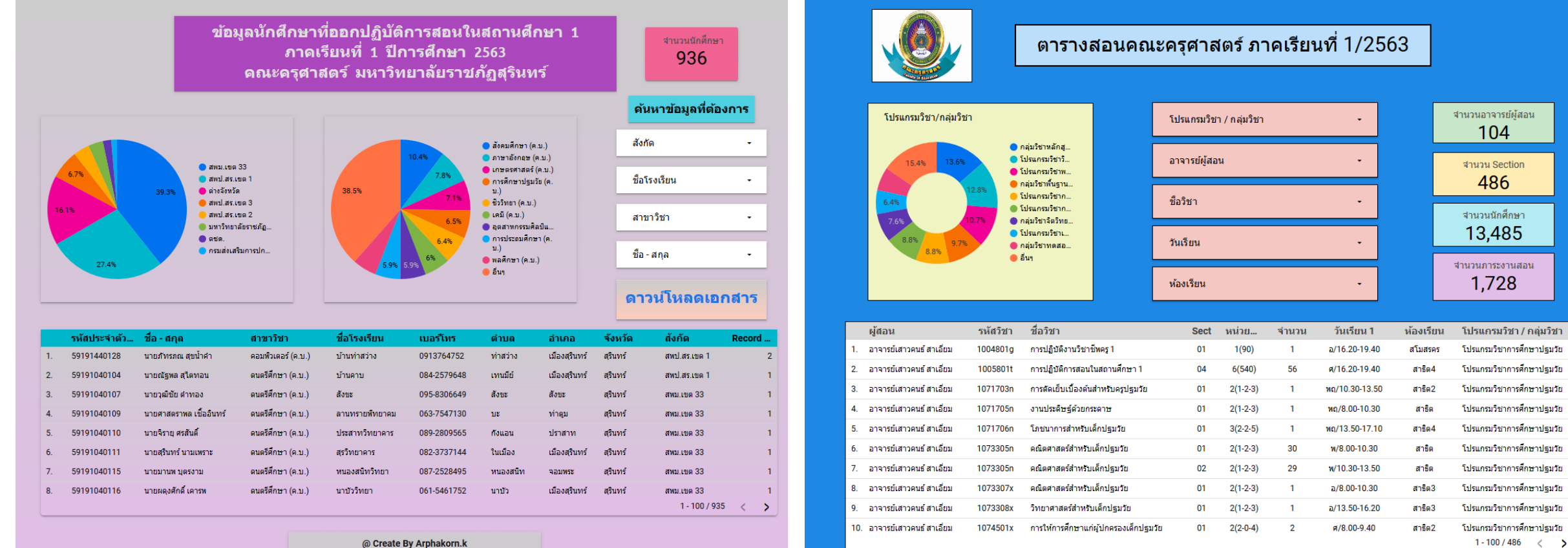

Contact: Tel.044041551, E-mail:arphakorn.k@srru.ac.th

#### **<http://bit.ly/trainnee>**

ที่มา : ผลงานการอบรมออนไลน์พัฒนาทักษะดิจิทัลบุคลากรคณะครุศาสตร์ ปี 2563

## **วิวัฒนาการเทคโนโลยี Cloud Storage แหล่งเก็บข้อมูลบนก้อนเมฆ**

### THE EVOLUTION OF TECHNOLOGY

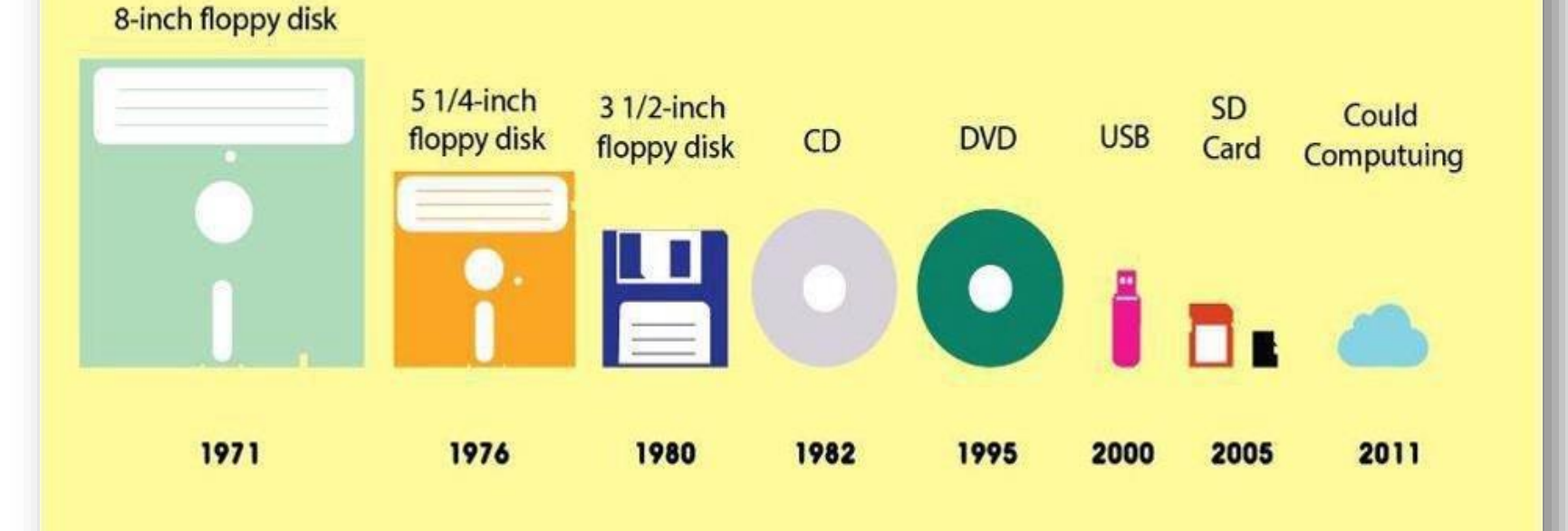

#### Cr.โลกนี้แม่งอยู่ยากขึ้นทุกวัน

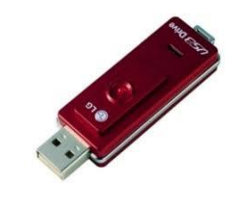

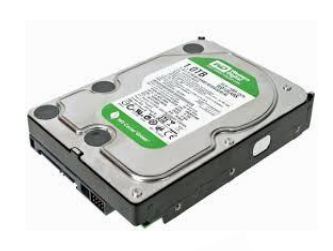

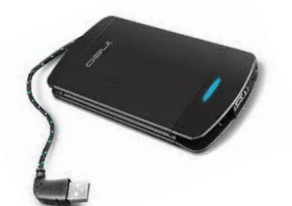

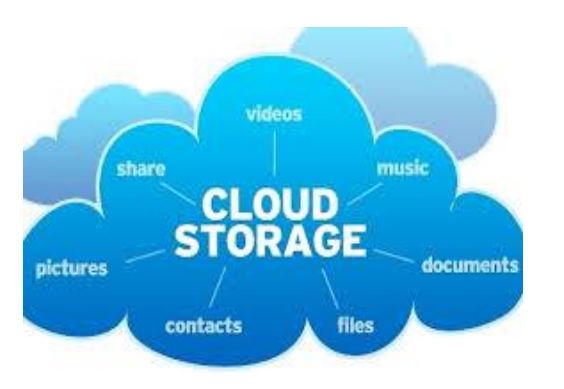

## Google drive file Stream

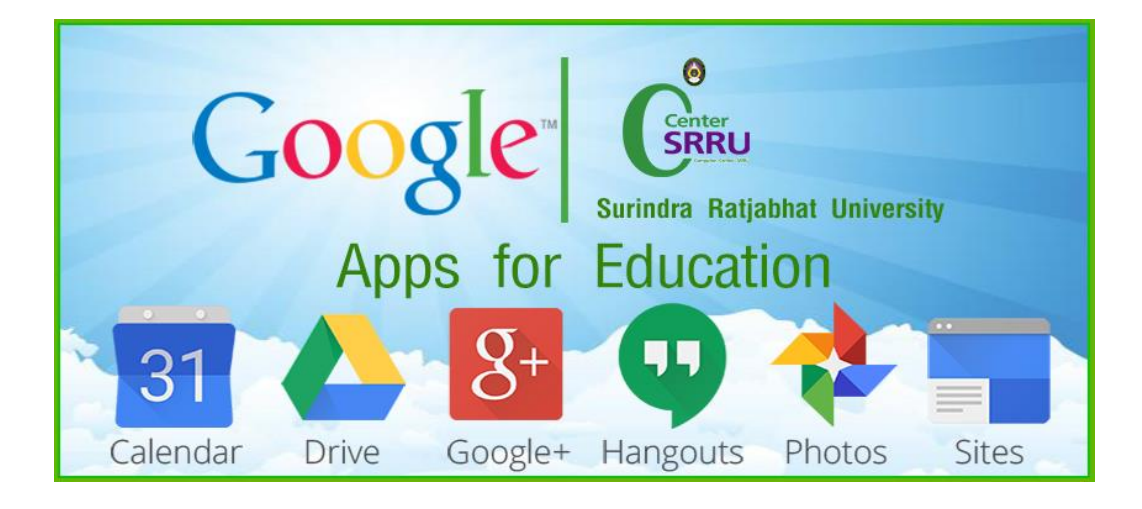

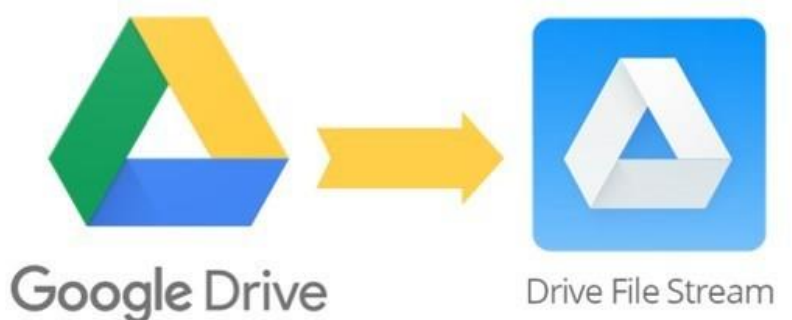

Drive File Stream

## Google Drive File Stream

Google Drive File Stream คือโปรแกรมสำหรับผู้ใช้งาน G Suite ซึ่ง G Suite นั้นจะเป็น Google Account ที่มีโดเมนของตัวเองเช่นบัญชีสำหรับ พนักงานองค์กร โรงเรียน มหาวิทยาลัย สถาบันการศึกษาต่างๆ เราสามารถ upload เอกสาร ที่สำคัญๆได้ทุกอย่าง แล้ว เรา สามารถ download มา ใช้ได้ทุกที่ทุกเวลาเพราะ Google Drive File Stream ได้ เอกสารอยู่ข้างบน ฟ้า

## **ความส าคัญของ** Google Drive file Stream

สามารถปรับใช้สตรีมไฟล์ของไดรฟ์ไปยังองค์กรเพื่อหาวิธีเข้าถึงไฟล์ไดรฟ์จาก คอมพิวเตอร์ได้อย่างรวดเร็วและง่ายดายยิ่งขึ้น ด้วยการสตรีมไฟล์ไดรฟ์ได้โดยตรงจาก ระบบคลาวด์ไปยัง Mac หรือเครื่องคอมพิวเตอร์ซึ่งจะเพิ่มพื้นที่ดิสก์และแบนด์วิธ เครือข่าย เนื่องจากไฟล์ไดรฟ์เก็บอยู่ในระบบคลาวด์การเปลี่ยนแปลงใด ๆ หรือผู้ทำงาน ร่วมกันนอกจากนี้ยังสามารถสร้างไฟล์ไดรฟ์สำหรับการเข้าถึงแบบออฟไลน์ ไฟล์ที่แคช เหล่านี้จะซิงค์กลับไปยังระบบคลาวด์เมื่อคุณออนไลน์ดังนั้นเวอร์ชันล่าสุดจึงพร้อมใช้ งานบนอุปกรณ์ทั้งหมด

# **การใช้งานและติดตั้ง**

**การติดตั้งหรือท าให้ Drive File Stream ใช้งานได้**

**- ยืนยันว่าองค์กรของคุณสามารถใช้ Drive File Stream ได้ โดยคุณสามารถใช้ Drive File Stream ได้กับระบบปฏิบัติการเหล่านี้**

**-Windows: Windows 7 ขึ้นไป หรือ Windows Server 2012 ขึ้นไป -Mac: El Capitan (10.11) เป็นต้นไป ส าหรับ High Sierra (10.13) หรือใหม่กว่า ให้ท าตามขั้นตอนดังต่อไปนี้**

# ในคอมพิวเตอร์ได้ด้วย

**ใช้ไฟล์จากที่สถานศึกษา**

## Drive File Stream

หากใช้แอปพลิเคชัน Google ไดรฟ์ ดั้งเดิมสำหรับ Mac/PC คุณจะถอนการติดตั้ง แอปดังกล่าวและติดตั้งฟีเจอร์ส ารองและซิงค์ ข้อมูล หรือ Drive File Stream ได้

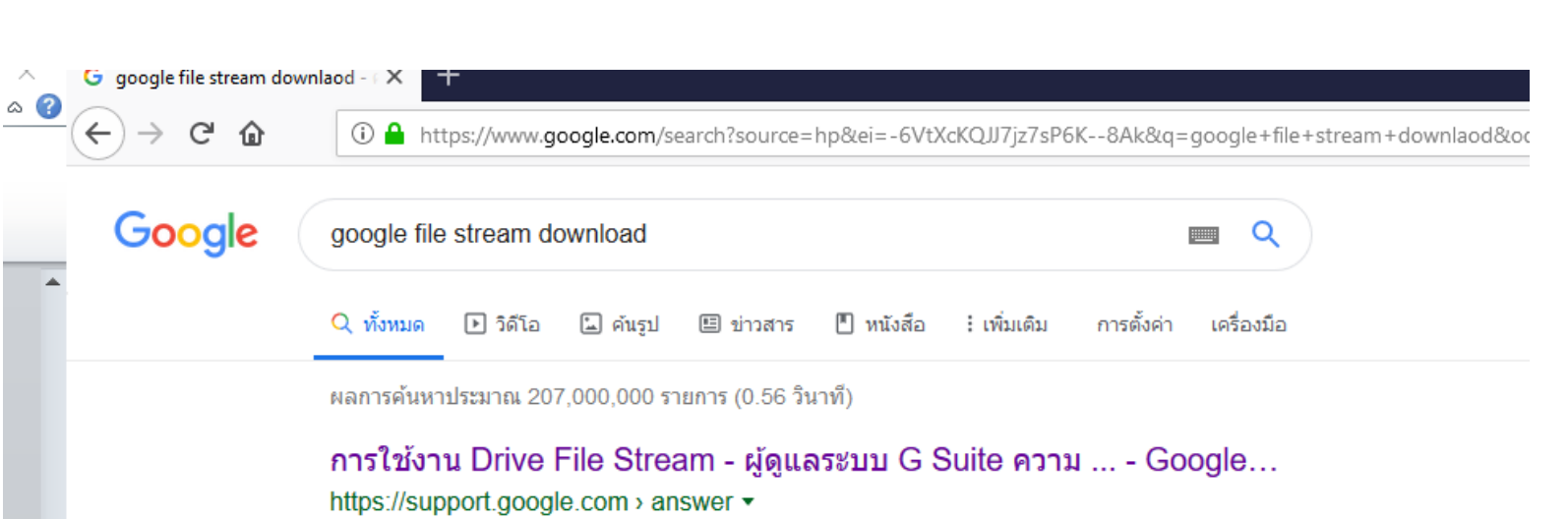

้ เปิดการซึ่งค์สำหรับองค์กร หากยังไม่ได้เปิด รวมทั้งอนุญาตให้ใช้งาน Drive File Stream และระบุว่าจะให้ผู้ ใช้เห็นลิงก์ดาวน์โหลด Drive File Stream ได้หรือไม่; (ไม่บังคับ) ...

#### **Download Google Drive**

https://www.google.com › drive › download ▼ แปลหน้านี้

Access Google Drive on your phone or tablet. Get the Google Drive app to access all of your files from your Android or iOS device. Get it on Google Play ... Deploy Drive File Stream · Download · Download Backup and Sync

# **เริ่มต้นใช้งาน Drive File Stream**

**ค้นหาและเปิดไฟล์จาก Google ไดรฟ์ในคอมพิวเตอร์ได้ด้วย Drive File Stream ดังนี้**

**-บันทึกไฟล์และโฟลเดอร์ที่ต้องการในแบบออฟไลน์ รวมถึงไดรฟ์ที่แชร์ -ดูและจัดระเบียบไฟล์ในระบบไฟล์ของคอมพิวเตอร์ได้ โดยไม่ใช้พื้นที่เก็บข้อมูล -เปิดไฟล์ในคอมพิวเตอร์**

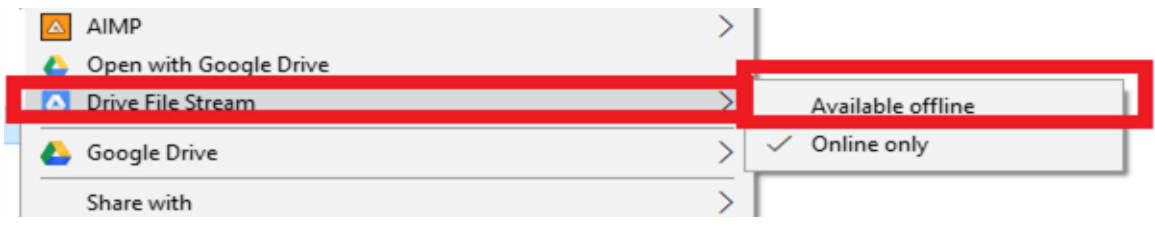

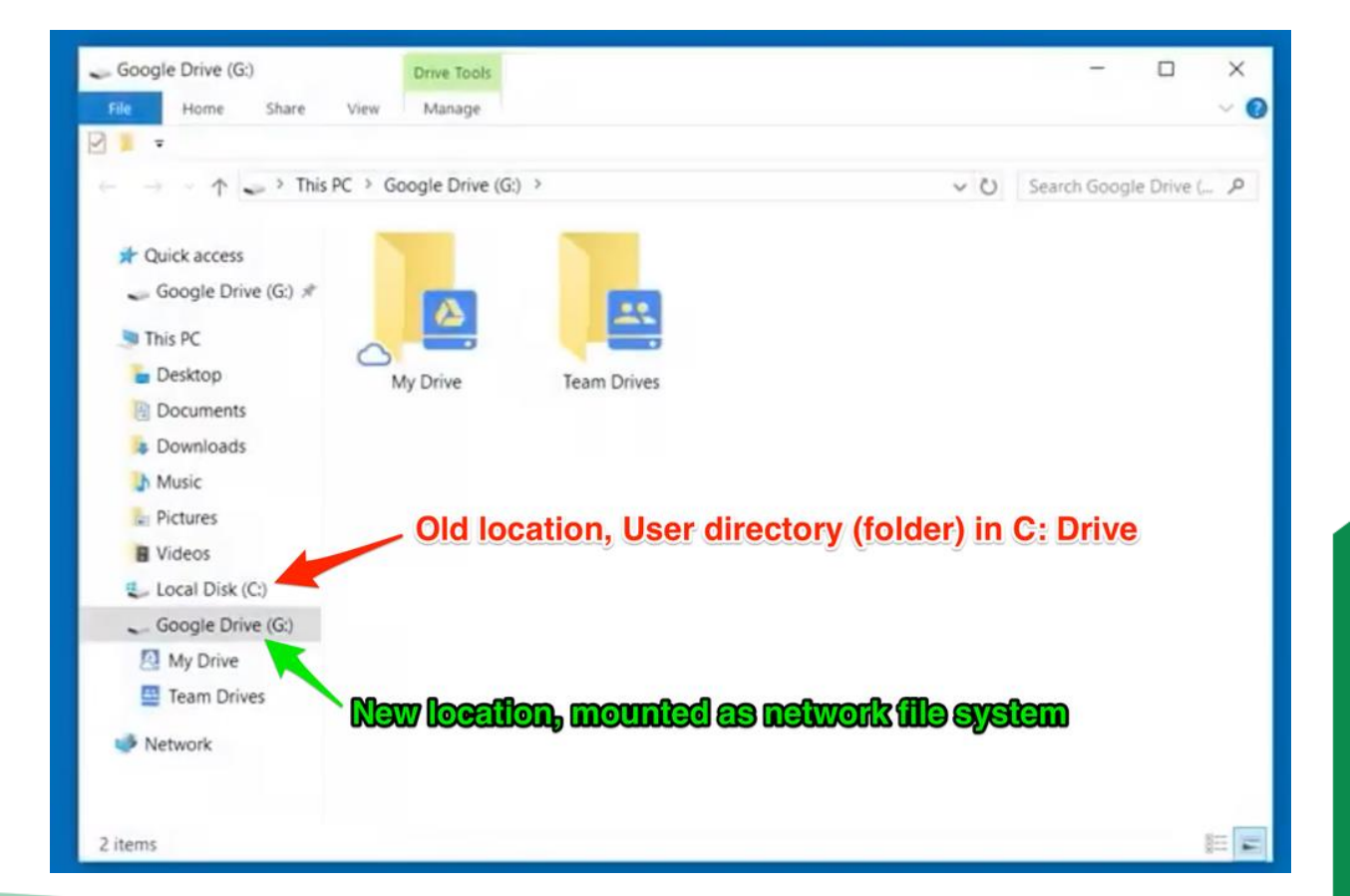

## **1.เมื่อดาวน์โหลดแล้วให้ท าการติดตั้ง โดยขั้นตอนแรกจะพบกับหน้าจอนี้**

## **ให้คลิก OK**

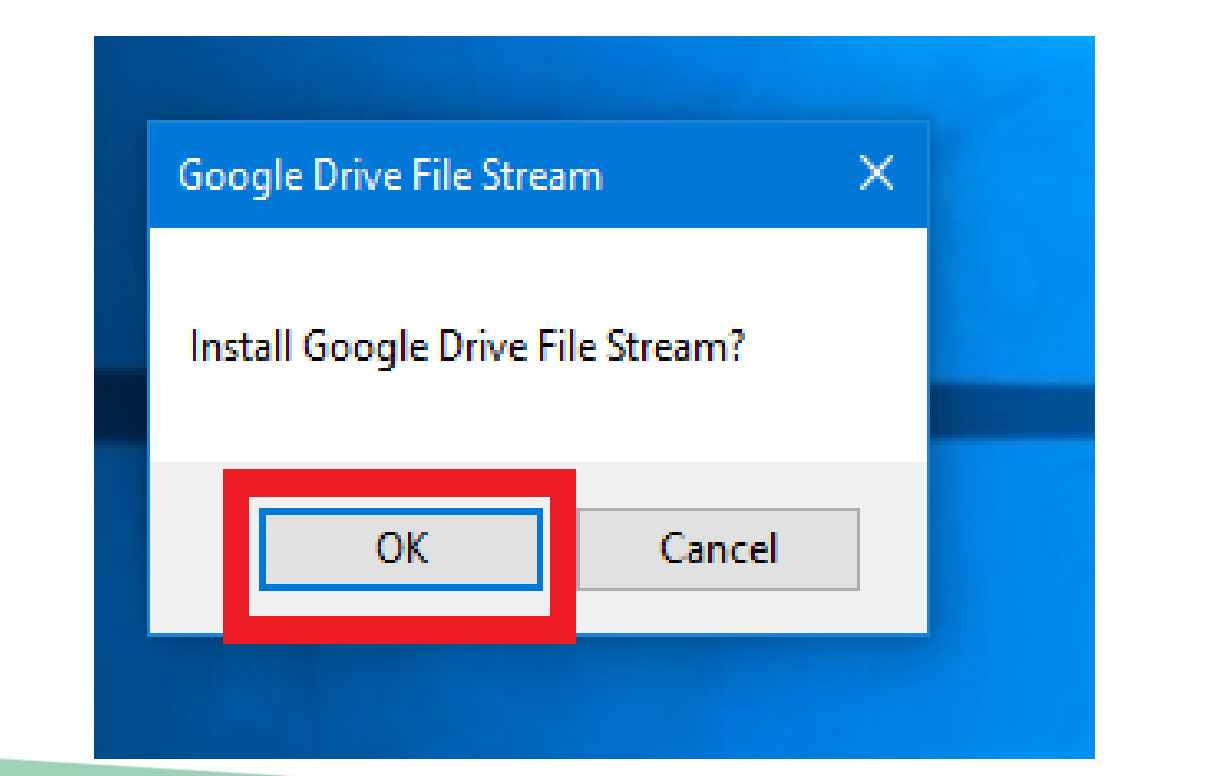

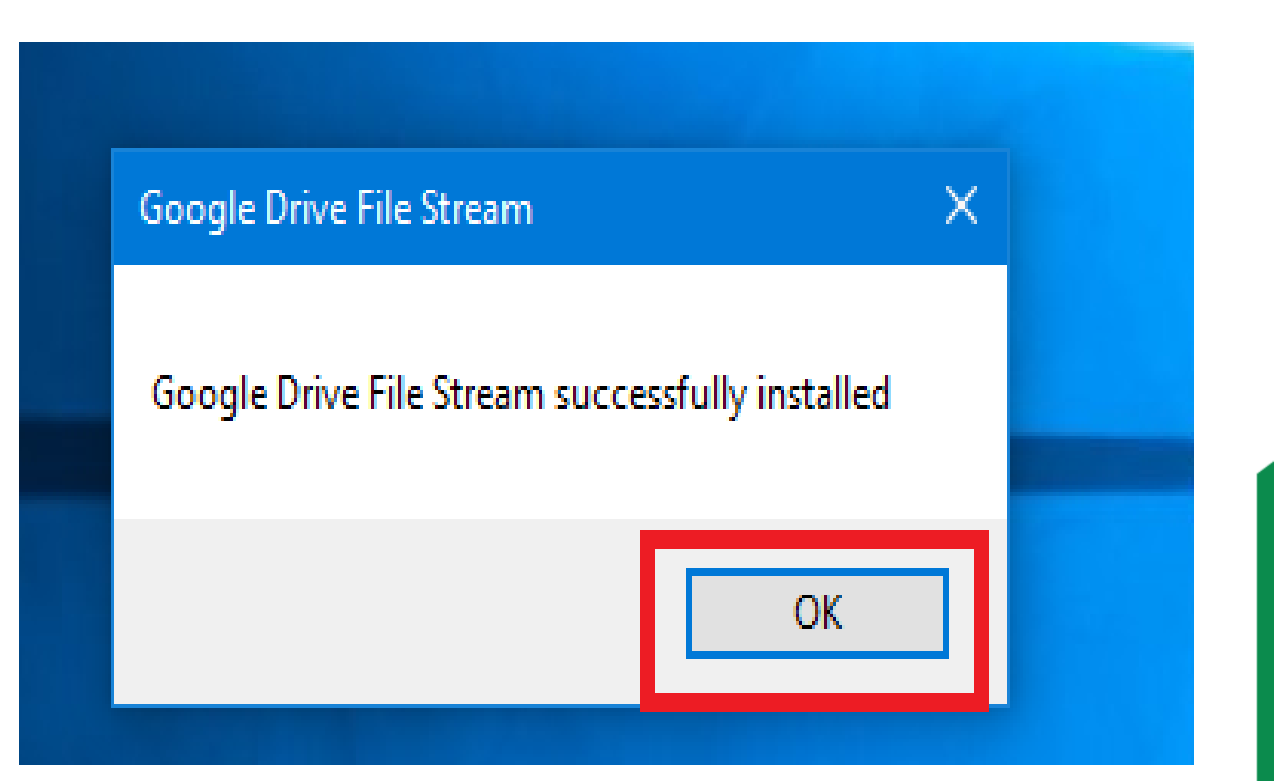

# 2.ทำการใส่อีเมลที่เป็น G Suite Google Account ที่มีโดเมนของตัวเอง เช่น somkiet@srru.ac.th คลิก "อนุญาต"

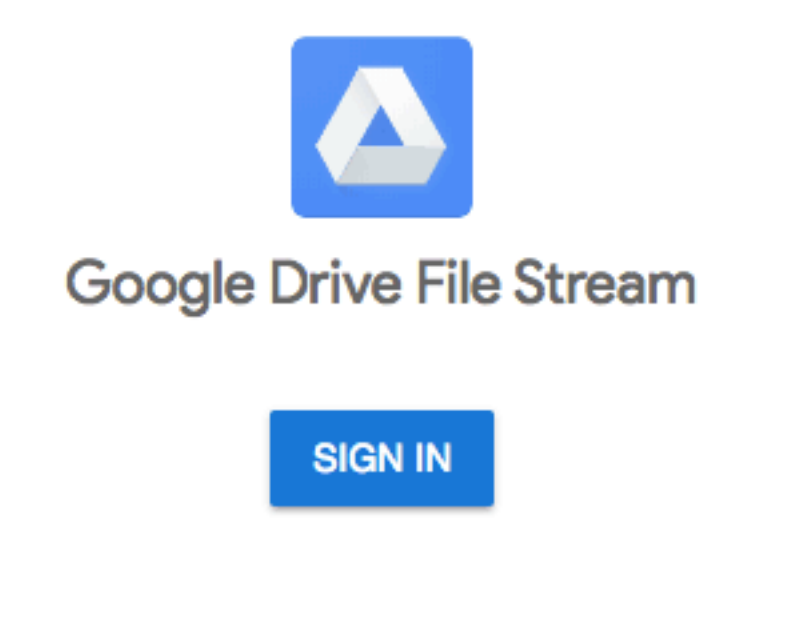

#### $\odot$ ดและจัดการไฟล์ใน Google ไดรฟ์ รู้ว่าคุณเป็นใคร์ใน Google ⊕  $\odot$ ดูที่อยู่อีเมลของคุณ ⊕ ดูและจัดการเอกสารและไฟล์ใดๆ ของคุณใน Google ไดรฟ์ ดูรูปภาพ วิดีโอ และอัลบั้มใน Google Photos  $\odot$ ส่งข้อความและจัดการการสมัครรับข้อมูลการรับส่งข้อความสำหรับ ⊙ แอปพลิเคชัน Firebase ของคณ -การคลิก "อนุญาต" หมายความว่าคุณอนุญาตให้แอปนี้และ Google ใช้ช้อมูลของคุณโดยสอดคล้องกับ , -ข้อกำหนดในการให้บริการและนโยบายความเป็นส่วนตัวของผู้ให้บริการแต่ละราย คุณสามารถเปลี่ยนสิทธิ์ ของบัญชีนี้และอื่นๆ ใต้ตลอดเวลา ปฏิเสธ อนฺญาต

## เครื่องจะมีไฟล์จาก Google Drive เพิ่มขึ้นมา คือ **Drive G:** แต่โปรแกรมนี้จะไม่ Sync ทุกไฟล์ทั้งหมดทันที ตอนนี้จะเป็นการดึงจากอินเทอร์เน็ตเพื่อประหยัดเนื้อที่ใน SSD หรือ HDD ของคุณและไม่ต้องเสียเวลา Sync นาน และกันเน็ต 3G/4G แบบคิดเป็นปริมาณการใช้

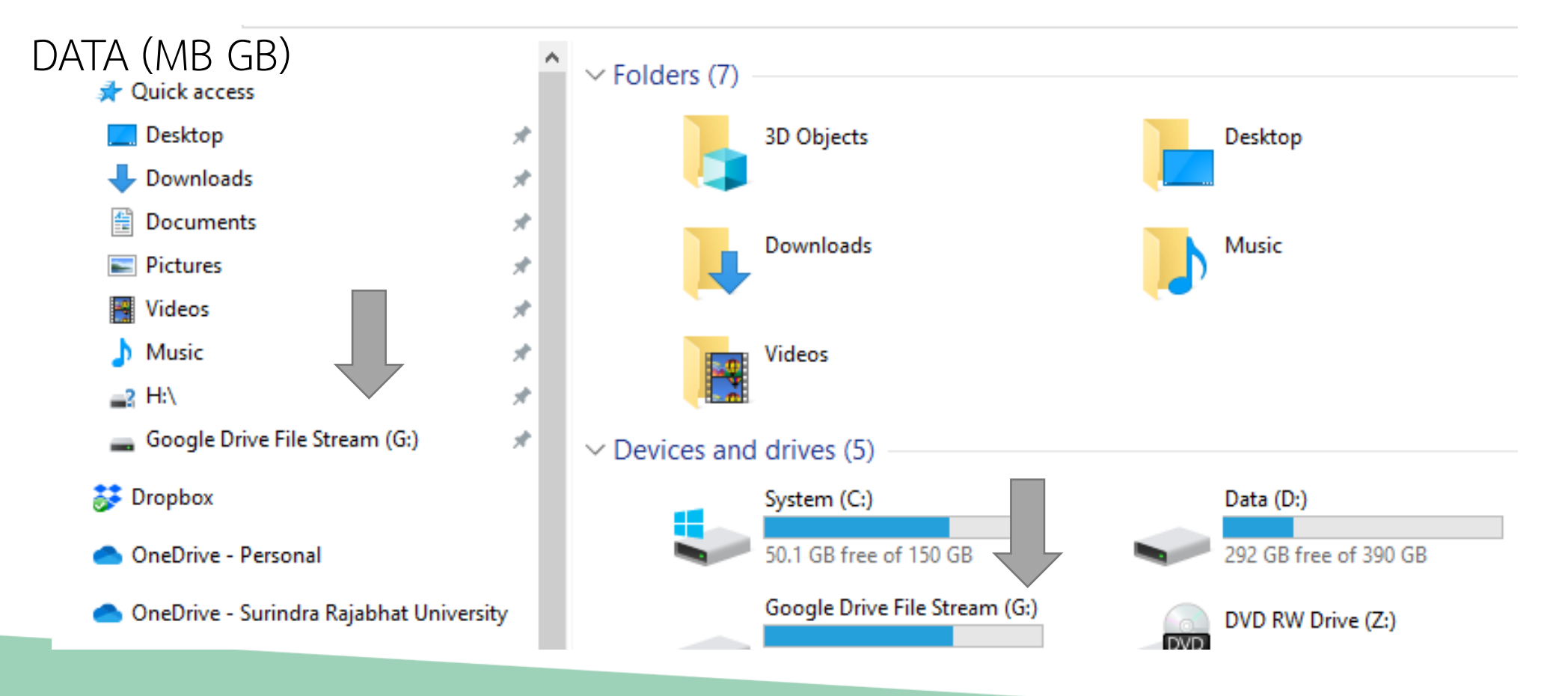

## Workshop4

**เทคโนโลยี Cloud Storage แหล่งเก็บข้อมูลบนก้อนเมฆ**

**Google File Stream (Flash Drive Online)** 

- **1. Download Google Drive File Stream**
- **2. Login Google Drive File Stream**
- 3. Share แบ่งปันกันทำงาน

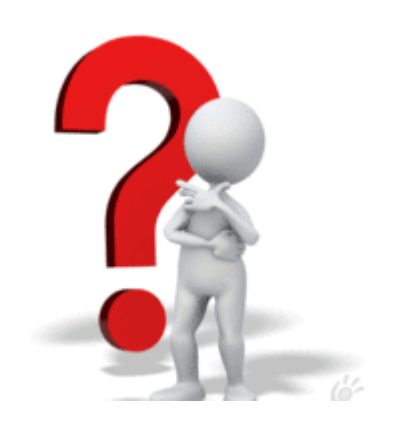

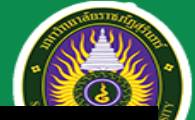

# Google Apps @SRRU

#### [https://cc.srru.ac.th/?page\\_id=751](https://cc.srru.ac.th/?page_id=751)

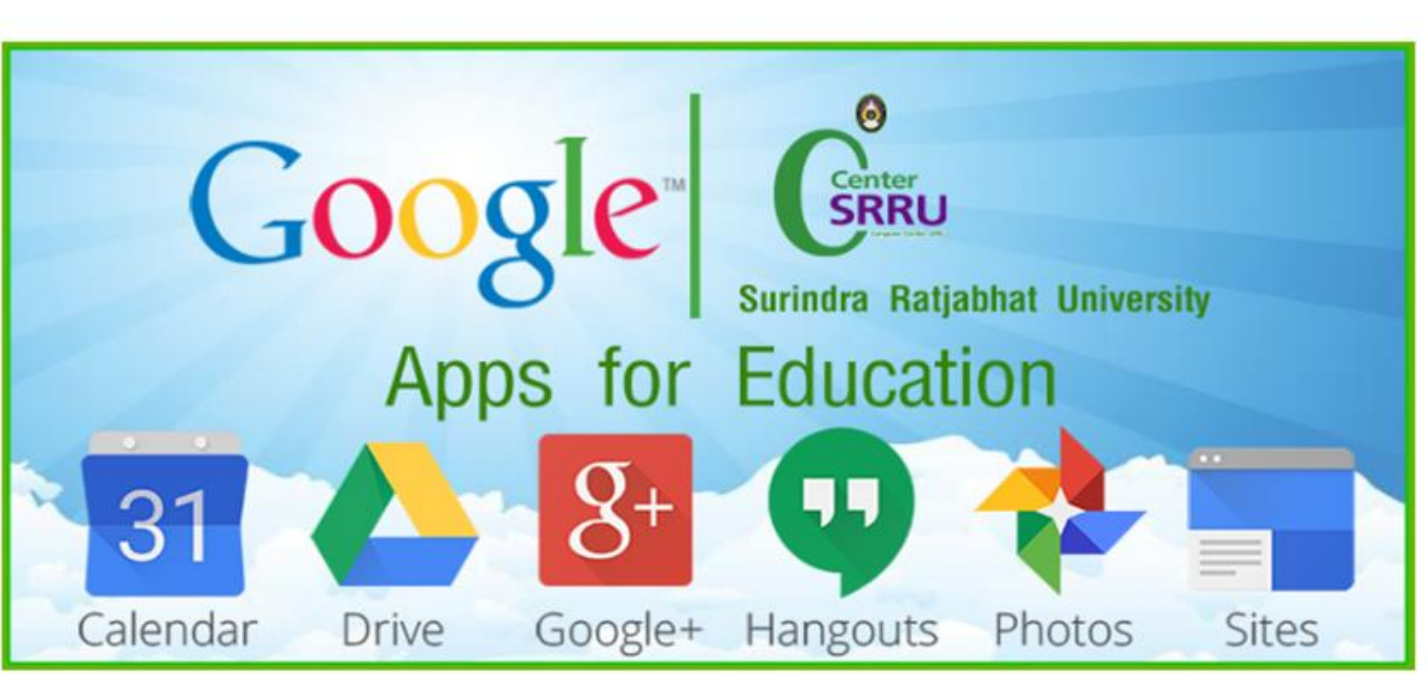

แบบฟอร์มกรอกข้อมูลขอใช้ User Google For Education(Google Apps) สำหรับ อาจารย์ บุคลากร นักศึกษา มหาวิทยาลัยราชภัฏสุรินทร์

ดาวน์โหลดUserData-srru.ac.th

**Google for Education** 

- \* กรอก ข้อมูลเสร็จแล้ว ส่งไฟล์ไปที่ Email : admin@srru.ac.th
- \* ผู้ดูแลทำการ Add เข้าระบบ และแจ้งกลับทางอีเมล์ ที่ส่งไฟล์ มา

เข้าใช้งานได้ ที่ gmail.com ระบุ User เป็น ชื่อหรือรหัสนักศึกษา@srru.ac.th ระบุ Pass เป็น ตามแบบฟอร์ม ระบบจะให้ตั้งค่า รหัสผ่านใหม่

ข้อมูลสำหรับเรียนรู้เพิ่มเติม เกี่ยวกับ Google Apps for Education https://www.google.fr/intl/th/edu/products/productivity-tools/

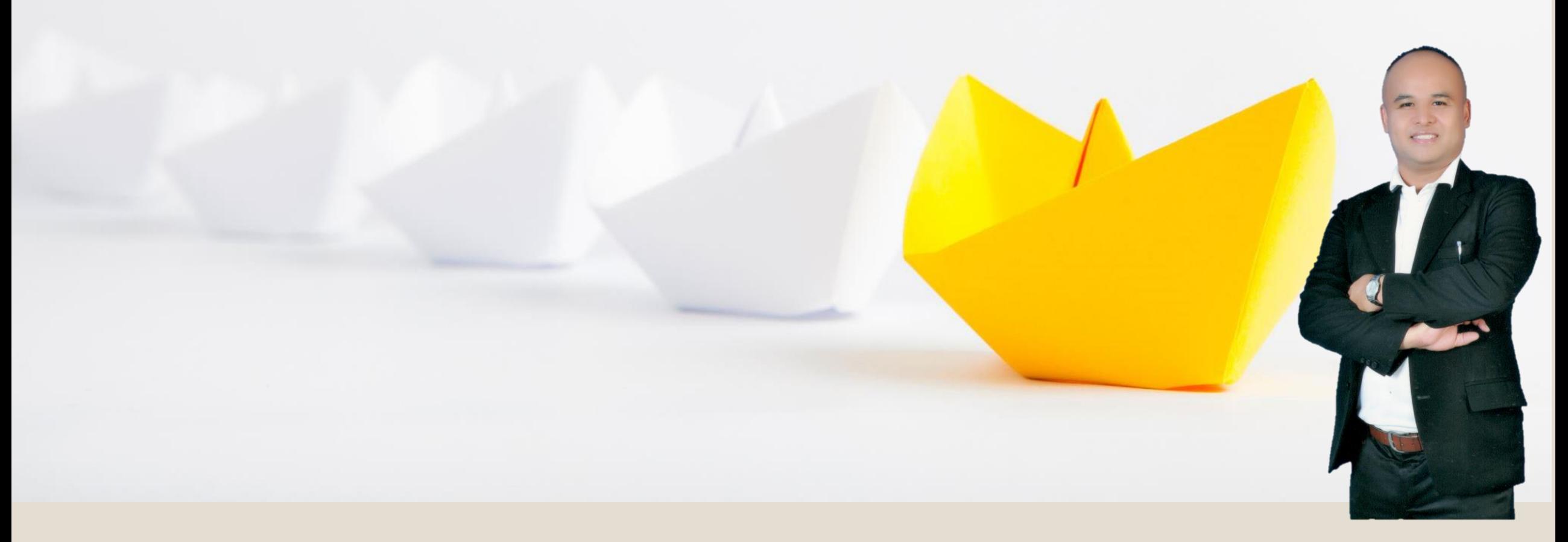

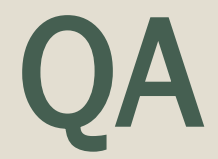

อาจารย์ ดร.สมเกียรติ เพ็ชรมาก สาขาเทคโนโลยีสารสนเทศและสื่อสารการศึกษา (ICT) คณะครุศาสตร์ เบอร์โทรศัพท์ : 081-879-4742 อีเมล์ somkiet@srru.ac.th

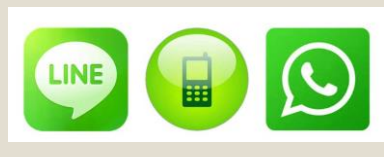

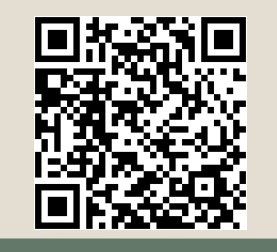